## Control the Communication Stations (HI/Monitoring and Controlling of D2000 System Objects)

## Controlling communication stations

Clicking a graphic object with a communication station connected to control (the user has insufficient access rights) opens the following control window that consists of two tabs:

Object status and control Object information

## Object status and control

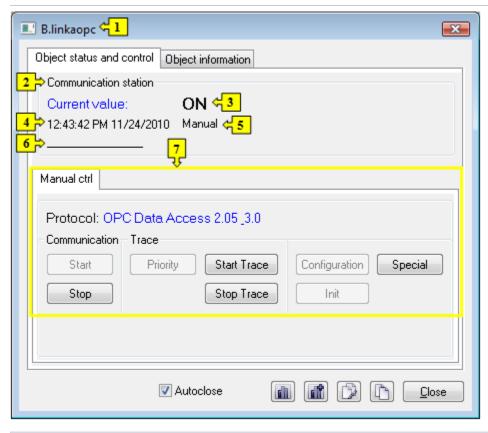

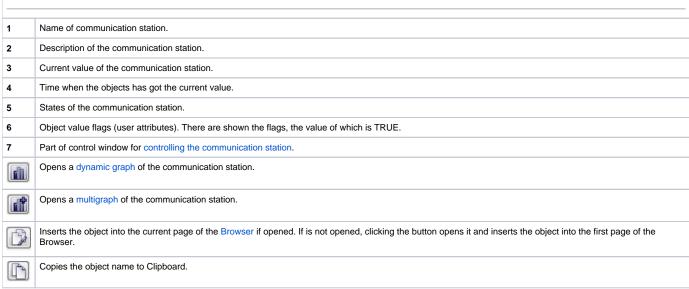

The bottom of the tab contains the tabs allowing to control the communication station (the tab Manual ctrl).

## **MANUAL CTRL**

The tab contains buttons to control the communication station.

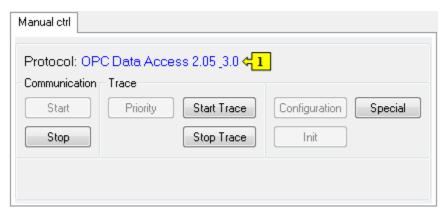

| 1                 | Communication protocol of the station.                                                                                                    |
|-------------------|----------------------------------------------------------------------------------------------------|
| Start             | Activate the communication with a station in case that the communication is stopped.                                                                                                    |
| Stop              | Stop the communication with the station.                                                                                                    |
| Priority          | Short-time preferred communication with particular station.                                                                                                    |
| Start<br>Trace    | Start communication trace.                                                                                                    |
| Stop<br>Trace     | Stop communication trace.                                                                                                    |
| Config<br>uration | Load I/O Tag settings from particular station.                                                                                                    |
| Init              | Data initialization from a sub-station archive.                                                                                                    |
| Special           | Historical data recovery from a station archive. After clicking the button, it opens the following window for setting the interval from which the historical data from station will be read and mask for specification of I/O tags (only for protocols OPC DA and OPC HDA). |
|                   | The same action can be started by tell command GETOLDVAL.                                                                                                    |